## **项目二:URDF 移动机器人及 MoveIt!机械臂控制**

# **第一部分: 建立移动机器人**

## **1. Introduction to the Project**

**By doing this project, you will get to know how to use URDF (Universal Robot Description Format) to create a 5 degree-of freedom (DOF) robot arm mounted on a robot chasis, how to use XACRO (Extensible Markup Language Macros) to modularize the design of reusable robot components, how to describe the physical characteristics of a robot such as its colors, inertia and frictions, how to spawn a robot into a Gazebo world, and how to use Gazebo ROS plugins to simulate a robot in the Gazebo world, e.g., moving a robot in the Gazebo world w.r.t. its motion in ROS RViz.** 

**Meanwhile, we will learn the useful motion control tool, namely MoveIt!, which aims to implement the inverse kinematics of a robot arm.** 

**You will gain the following knowledge if you successfully complete this project.**

- **(1) Understand the difference between URDF, XACRO and SDF (simulation description format).**
- **(2) Be able to use URDF to build a simple robot, with the capability of spawning the robot into a tailor designed Gazebo world.**
- **(3) Be able to control the robot motion in Gazebo using Gazebo ROS plugins, and control the motion of a robot arm using MoveIt!.**

## **2. Software Setup**

**To achieve ROS integration with Gazebo, we need certain dependencies that would establish a connection between both and convert the ROS messages into Gazebounderstandable information. We also need a framework that implements realtime-like robot controllers that help the robot move kinematically. The former constitutes the gazebo\_ros\_pkgs package, which is a bunch of ROS wrappers written to help Gazebo understand the ROS messages and services, and while latter constitutes the ros\_control and ros\_controllers packages, which provide robot joint and actuator space conversions and ready-made controllers that control position, velocity, or effort (force). You can install them through these commands:**

```
$ sudo apt-get install ros-melodic-ros-control
```

```
$ sudo apt-get install ros-melodic-ros-controllers
```
**We will be using the hardware\_interface::RobotHW class from ros\_control as it already**  has defined abstraction layers and joint trajectory controller and diff drive controller **from ros\_controllers for our robot arm and mobile base, respectively.**

# **3. Build the Robot Base**

**Let's begin by modeling our robot base. ROS understands a robot in terms of URDF. URDF is a list of XML tags that contains all of the necessary information of the robot. Once the URDF for the robot base is created, we shall bring in the necessary connectors and wrappers around the code so that we can interact and communicate with a standalone physics simulator such as Gazebo. Let's see how the robot base is built step by step.**

## **3.1 Robot Base Prerequisites**

**To build a robot base, we need the following:** 

- ⚫ **A good solid chassis with a good set of wheels with friction properties**
- ⚫ **Powerful drives that can help carry the required payload**
- ⚫ **Drive controls**

**In case you plan to build a real robot base, there are additional considerations you might need to look into, for instance, power management systems—to run the robot efficiently for as long as you wish—the necessary electrical and embedded characteristics, and mechanical power transmission systems. What can help you get there is building a robot in ROS. Why, exactly? You would be able to emulate (actually, simulate, but if you tweak some parameters and apply real-time constraints, you could definitely emulate) a real working robot, as in the following examples:** 

- ⚫ **Your chassis and wheels would be defined with physical properties in URDF.**
- ⚫ **Your drives could be defined using Gazebo-ros plugins.**
- ⚫ **Your drive controls could be defined using ros-controllers.**

**Hence, to build a custom robot, let's consider the specifications.**

## **3.2 Robot Base Specifications**

**Let's consider the following specifications for our robot base:** 

- ⚫ **Size: Somewhere within 600 x 450 x 200 (L x B x H, all in mm)**
- ⚫ **Type: Four-wheel differential drive robot**
- ⚫ **Speed: Up to 1 m/s**
- ⚫ **Payload: 50 kg (excluding the robot arm)**

## **3.3 Software Parameters**

**Now that we have the robot specifications, let's learn about the ROS-related information we need to know of while building a robot base. Let's consider the mobile robot base as a black box: if you give it specific velocity, the robot base should move and, in turn, give the position it has moved to. In ROS terms, the mobile robot takes in information through a topic called /cmd\_vel (command velocity) and gives out /odom (odometery). A simple representation is shown as follows:**

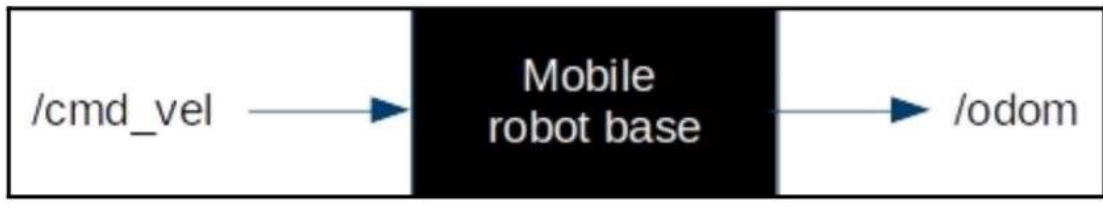

Figure 1: The mobile robot base as a blackbox

## **3.4 ROS Message Format**

**/cmd-vel is of the geometry\_msgs/Twist message format. The message structure can be found at [http://docs.ros.org/melodic/api/geometry\\_msgs/html/msg/Twist.html.](http://docs.ros.org/melodic/api/geometry_msgs/html/msg/Twist.html) /odom is of the nav\_msgs/Odometry message format. The message structure can be found at [http://docs.ros.org/melodic/api/nav\\_msgs/html/msg/Odometry.html.](http://docs.ros.org/melodic/api/nav_msgs/html/msg/Odometry.html) Not all the fields are necessary in the case of our robot base since our robot is a 2 degrees of freedom robot.**

## **3.5 ROS Controllers**

**We would define the robot base's differential kinematics model using the diff\_drive\_controller plugin. This plugin defines the robot kinematics equations. It helps our robot to move in space. More information about this controller is available at the [http://wiki.ros.org/diff\\_drive\\_controller](http://wiki.ros.org/diff_drive_controller) website.**

## **3.6 Modelling the Robot Base**

**Now that we have all the necessary information about the robot, let's get straight into modeling the robot. The robot model we are going to build is as follows:**

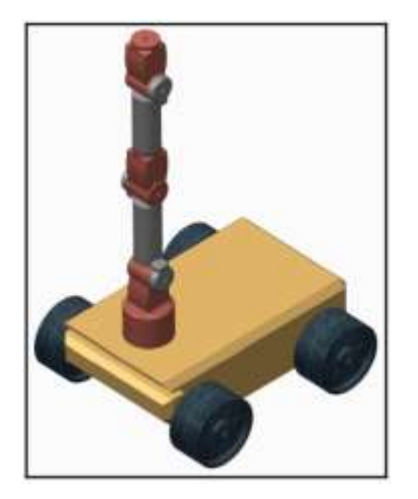

Figure 2: Mobile robot model

**There is something you need to know before you come out with thoughts about modeling robots using URDF. You could make use of the geometric tags that define standard shapes such as cylinder, sphere, and boxes, but you cannot model complicated geometries or style them. These can be done using third-party software, for example, sophisticated Computer Aided Design (CAD) software such as Creo or Solidworks or using open source modelers such as Blender, FreeCAD, or Meshlab. Once they are modeled, they're are imported as meshes. The models in this book are modeled by such open source modelers and imported into URDFs as meshes. Also, writing a lot of XML tags sometimes becomes cumbersome and we might get lost while building intricate robots. Hence, we shall make use of macros in URDF called xacro [\(http://wiki.ros.org/xacro\)](http://wiki.ros.org/xacro), which will help to reduce our lines of code for simplification and to avoid the repetition of tags.**

**Our robot base model will need the following tags:**

- ⚫ **<xacro>: To help define macros for reuse**
- ⚫ **<links>: To contain the geometric representations of the robot and visual information**
- ⚫ **<inertial>: To contain the mass and moment of inertia of the links**
- ⚫ **<joints>: To contain connections between the links with constraint definitions**
- ⚫ **<gazebo>: To contain plugins to establish a connection between Gazebo and ROS, along with simulation properties**

**For our robot base, there is a chassis and four wheels that are modeled. Have a look at the following diagram for representation information of the links:**

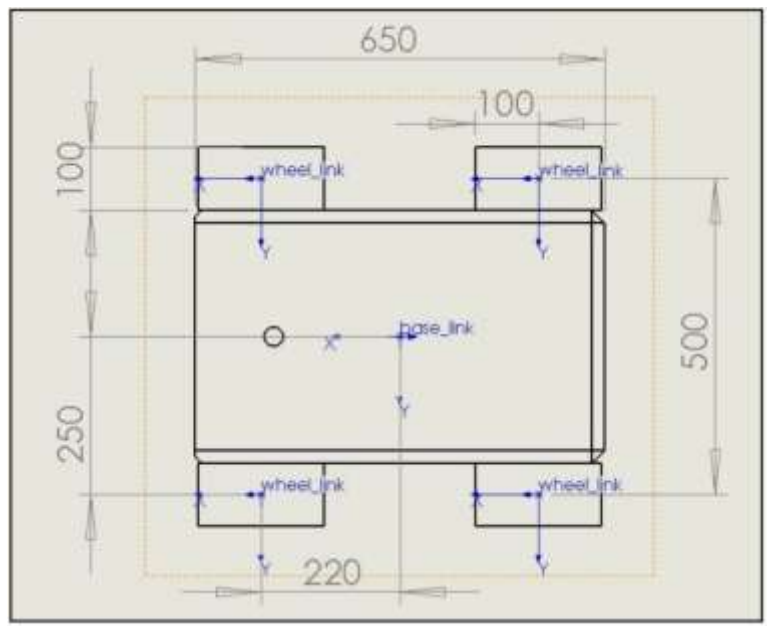

figure 3: The robot base sketch

**The chassis is named base\_link and you can see the coordinate system in its center. Wheels (or wheel\_frames) are placed with respect to the base\_link frame. You can see that, as per our representation, the model follows the right-hand rule in the coordinate system. You can now make out that the forward direction of the robot will always be toward the x axis and that the rotation of the robot is around the z axis. Also, note that the wheels rotate around the y axis with respect to its frame of reference (you shall see this reference in the code in the next section).**

# **4. The URDF Modelling Work**

**Create your new package called my\_robot, and compile it even if it is now empty:**

\$ mkdir -p ~/project2\_ws/src \$ cd ~/project2\_ws/src \$ catkin\_init\_worksapce \$ catkin\_create\_pkg my\_robot catkin  $$$  cd my robot \$ mkdir config launch meshes urdf \$ cd ../.. \$ catkin\_make \$ source devel/setup.bash \$ echo "source ~/project2\_ws/devel/setup.bash" >> ~/.bashrc

#### **Download the reference package in this new workspace:**

 $\text{\$ cd} \sim \text{/project2}\ \text{ws/src}$ \$ git clone https://github.com/Zhijun2/robot\_description.git

**Then, copy all the files inside the sub-directory called meshes in the reference package** 

**called robot\_description to the corresponding meshes subdir of your new package. These files were exported from the CAD software for easily implementing the chasis and arm components.** 

**Enter the urdf subdir of your new project,create a new file called robot\_base.urdf.xacro for your chasis.**

\$ cd ~/project2\_ws/src/my\_robot/urdf \$ gedit robot\_base.urdf.xacro

#### **Following the steps below.**

**(1) First of all, copy the following content which contains the XML and robot tag in your opened file.** 

<?xml version="1.0"?> <robot xmlns:xacro[=http://ros.org/wiki/xacro](http://ros.org/wiki/xacro) name="robot\_base">

</robot>

**(2) Define the links. Since you're defining the robot model by parts, copy the following**  code into the space in step (1) content (that is, the space between the tags). The **chassis link is as follows:**

<link name="base\_link">

```
<visual>
    <origin xyz="0 0 0" rpy="1.5707963267949 0 3.14" />
    <geometry>
     <mesh filename="package://my_robot/meshes/robot_base.stl"/>
    </geometry>
    <material name="">
      <color rgba="0.79216 0.81961 0.93333 1" />
    </material>
</visual>
</link>
```
**The link defines the robot geometrically and helps in visualization. The preceding is the robot chassis, which we will call base\_link. The tags are pretty straightforward. If you**  **wish to learn about them, have a look at [http://wiki.ros.org/urdf/XML/link.](http://wiki.ros.org/urdf/XML/link)**

**(3) Define the wheels. Four wheels need to connect to base\_link. We could reuse the same model with different names and necessary coordinate information with the help of xacro. So, let's create another file called robot\_essentials.xacro and define standard macros so that we can reuse them:**

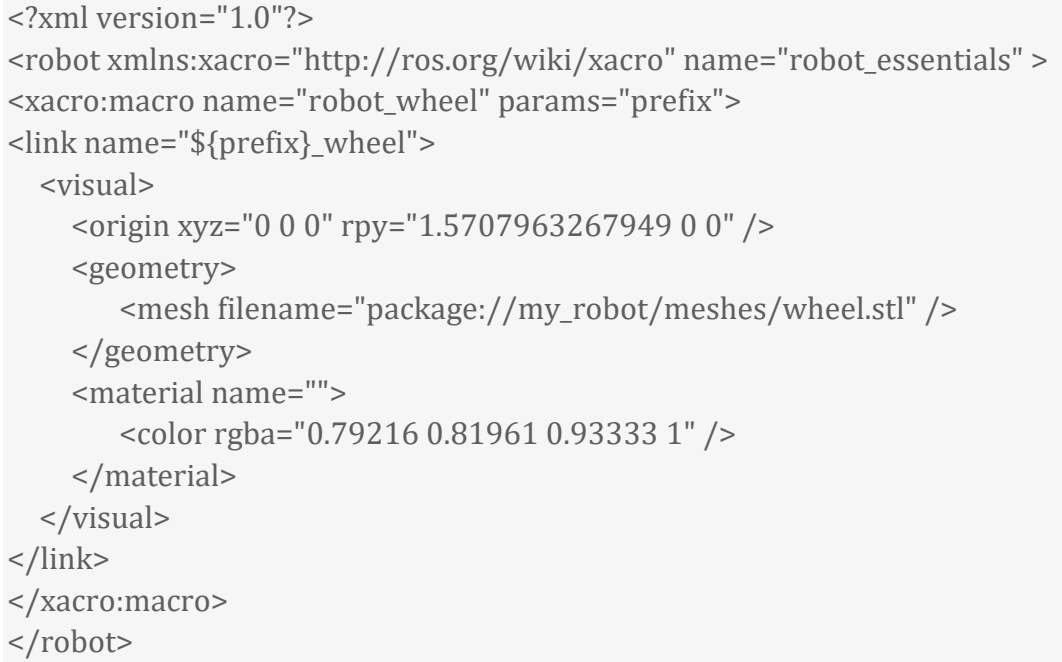

**We have created a common macro for a wheel in this file. So, all you need to do now is call this macro in your actual robot file, robot\_base.urdf.xacro, as shown here:**

```
<xacro:robot_wheel prefix="front_left"/>
<xacro:robot_wheel prefix="front_right"/>
<xacro:robot_wheel prefix="rear_left"/>
<xacro:robot_wheel prefix="rear_right"/>
```
**That's it. Can you see how quickly you have converted that many lines of code (for a link) into just one line of code for each link? If you wish to find out more about xacros, have a look at [http://wiki.ros.org/xacro.](http://wiki.ros.org/xacro) Now, let's learn how to define joints.**

**(4) Define the joints. The wheels are connected to base\_link and they rotate around their y axis on their own frame of reference. Due to this, we can make use of continuous joint types. Since they're the same for all wheels, let's define them as xacro in the robot\_essentials.xacro file:**

```
<xacro:macro name="wheel_joint" params="prefix origin">
 <joint name="${prefix}_wheel_joint" type="continuous">
 \langle <axis xyz="0 1 0"/>
 <parent link ="base_link"/>
```

```
<child link ="${prefix}_wheel"/>
 <origin rpy ="0 0 0" xyz= "${origin}"/>
 </joint>
</xacro:macro>
```
**As you can see, only the origin and the name need to change in the preceding block of code. Hence, in our robot\_base.urdf.xacro file, we'll define the wheel joints as follows:**

```
<xacro:wheel_joint prefix="front_left" origin="0.220 0.250 0"/>
\alpha <xacro:wheel joint prefix="front_right" origin="0.220 -0.250 0"/>
<xacro:wheel_joint prefix="rear_left" origin="-0.220 0.250 0"/>
```
**Now that you have everything in your file, let's visualize this in rviz and see whether it matches our representation. You can do that by using the following commands in a new terminal:** 

```
\frac{\text{d}}{\text{d} \cdot \text{c}} d \frac{\gamma}{\text{c}} d \frac{\gamma}{\text{c}} d \frac{\gamma}{\text{c}} d \frac{\gamma}{\text{c}} d \frac{\gamma}{\text{c}} d \frac{\gamma}{\text{c}} d \frac{\gamma}{\text{c}} d \frac{\gamma}{\text{c}} d \frac{\gamma}{\text{c}} d \frac{\gamma}{\text{c}} d \frac{\gamma}{\text{c}} d \frac{\gamma}{\text{c}} d \frac{\gamma}{\text{c}} d \$ source devel/setup.bash 
$ cd ./src/my_robot/urdf 
$ roslaunch urdf tutorial display.launch model:=robot base.urdf.xacro
```
**Now, you should see our robot model if everything was successful.**

## **5. Building the Robot Base for Simulation**

**The above steps were used to define the robot URDF model so that it could be understood by ROS. Now that we have a proper robot model that is understood by ROS, we need to add a few more tags to view the model in Gazebo.**

**(1) Define Collisions. To visualize the robot in Gazebo, we need to add the <collision> tags, along with the <visual> tags defined in the <link> tag, as follows:**

```
<collision>
<origin
xyz="0 0 0"
rpy="1.5707963267949 0 3.14" />
<geometry>
<mesh filename="package://my_robot/meshes/robot_base.stl" />
</geometry>
</collision>
```
**For the base, add them to the robot\_base.urdf.xacro file since we defined base\_link there.** 

**For all the wheel links, add them to the robot\_essentials.xacro file since we defined the wheel link there:**

```
<collision>
 <origin
 xyz="0 0 0"
 rpy="1.5707963267949 0 0" />
 <geometry>
 <mesh filename="package://my_robot/meshes/wheel.stl" />
 </geometry>
</collision>
```
**Since Gazebo is a physics simulator, we define the physical properties using the tags. We can acquire the mass and inertial properties from this third-party software. The inertial properties that are acquired from this software are added inside the tag, along with suitable tags, as indicated here:**

For the base, the following is added to robot base.urdf.xacro:

```
<inertial>
 <origin xyz="0.0030946 4.78250032638821E-11 0.053305" rpy="0 0 0" />
 <mass value="47.873" />
 <inertia
    ixx="0.774276574699151"
   ixy="-1.03781944357671E-10"
   ixz="0.00763014265820928"
   iyy="1.64933255189991"
    iyz="1.09578155845563E-12"
    izz="2.1239326987473" />
</inertial>
```
⚫ **For all the wheels, the following is added to robot\_essentials.xacro, for later reuse:**

```
<inertial>
 <origin
xyz="-4.1867E-18 0.0068085 -1.65658661799998E-18"
 rpy="0 0 0" />
 <mass value="2.6578" />
 <inertial>
 ixx="0.00856502765719703"
ixy="1.5074118157338E-19"
ixz="-4.78150098725052E-19"
 iyy="0.013670640432096"
 iyz="-2.68136447099727E-19"
izz="0.00856502765719703" />
</inertial>
```
**Now that the Gazebo properties have been created, let's create the mechanisms.**

**(2) Define actuators. Now, we need to define the actuator information for our robot wheels in the robot\_base\_essentials.xacro file:**

<xacro:macro name="base\_transmission" params="prefix ">

<transmission name="\${prefix}\_wheel\_trans" type="SimpleTransmission">

<type>transmission\_interface/SimpleTransmission</type>

<actuator name="\${prefix}\_wheel\_motor">

<hardwareInterface>hardware\_interface/VelocityJointInterface</hardwareInterface> <mechanicalReduction>1</mechanicalReduction>

</actuator>

<joint name="\${prefix}\_wheel\_joint">

<hardwareInterface>hardware\_interface/VelocityJointInterface</hardwareInterface>

</joint>

</transmission>

</xacro:macro>

#### **Let's call them in our robot file robot\_base.urdf.xacro as macros:**

<xacro:base\_transmission prefix="front\_left"/>

<xacro:base\_transmission prefix="front\_right"/>

<xacro:base\_transmission prefix="rear\_left"/>

<xacro:base\_transmission prefix="rear\_right"/>

**Now that the mechanisms have been called, let's call the controllers that use them and make our robot dynamic.**

**(3) Define ros\_controllers. Finally, we need to port the plugins that are needed to establish communication between Gazebo and ROS. For these, we need to create another file called gazebo\_essentials\_base.xacro that will contain the tags. In the created file, add the following gazebo\_ros\_control plugin:**

<gazebo>

```
<plugin name="gazebo_ros_control" filename="libgazebo_ros_control.so">
```

```
<robotNamespace>/</robotNamespace>
```

```
<controlPeriod>0.001</controlPeriod>
```

```
<legacyModeNS>false</legacyModeNS>
```
</plugin>

```
</gazebo>
```
#### **The robot's differential drive plugin is as follows:**

<gazebo>

 <plugin name="diff\_drive\_controller" filename="libgazebo\_ros\_diff\_drive.so"> <legacyMode>false</legacyMode>

<alwaysOn>true</alwaysOn>

<updateRate>1000.0</updateRate>

 <leftJoint>front\_left\_wheel\_joint, rear\_left\_wheel\_joint</leftJoint> <rightJoint>front\_right\_wheel\_joint, rear\_right\_wheel\_joint</rightJoint> <wheelSeparation>0.5</wheelSeparation> <wheelDiameter>0.2</wheelDiameter> <wheelTorque>10</wheelTorque> <publishTf>1</publishTf> <odometryFrame>map</odometryFrame> <commandTopic>cmd\_vel</commandTopic> <odometryTopic>odom</odometryTopic> <robotBaseFrame>base\_link</robotBaseFrame> <wheelAcceleration>2.8</wheelAcceleration> <publishWheelJointState>true</publishWheelJointState> <publishWheelTF>false</publishWheelTF> <odometrySource>world</odometrySource> <rosDebugLevel>Debug</rosDebugLevel> </plugin>

</gazebo>

#### **The friction property for the wheels as macros is as follows:**

```
<xacro:macro name="wheel_friction" params="prefix ">
<gazebo reference="${prefix}_wheel">
 \text{} \text{} \text{ \text{value}} = "1.0"/>
 \text{cmu2 value}="1.0"/>
 <kp value="10000000.0" />
 <kd value="1.0" />
 <fdir1 value="1 0 0"/>
</gazebo>
```
</xacro:macro>

#### **The call macro in the robot file robot\_base.urdf.xacro is as follows:**

```
<xacro:wheel_friction prefix="front_left"/>
<xacro:wheel_friction prefix="front_right"/>
<xacro:wheel_friction prefix="rear_left"/>
<xacro:wheel_friction prefix="rear_right"/>
```
**Now that we have defined the macros for our robot, along with the Gazebo plugins, let's add them to our robot file robot\_base.urdf.xacro. This can be easily done by just adding the following two lines in the robot file inside the <robot> macro tag:**

<xacro:include filename="\$(find my\_robot)/urdf/robot\_base\_essentials.xacro" /> <xacro:include filename="\$(find my\_robot)/urdf/gazebo\_essentials\_base.xacro" />

**Now that the URDFs are complete, let's configure the controllers. Let's create the following config file to define the controllers we are using. For this, let's go to our workspace, go inside the config folder we created, and create a controller config file, as shown here:**

\$ cd ~/project2\_ws/src/my\_robot/config \$ gedit control.yaml

#### **Copy the following code into the file:**

robot base\_joint\_publisher: type: "joint state\_controller/JointStateController" publish\_rate: 50 robot base velocity controller: type: "diff\_drive\_controller/DiffDriveController" left\_wheel: ['front\_left\_wheel\_joint', 'rear\_left\_wheel\_joint'] right\_wheel: ['front\_right\_wheel\_joint', 'rear\_right\_wheel\_joint'] publish\_rate: 50 pose\_covariance\_diagonal: [0.001, 0.001, 0.001, 0.001, 0.001, 0.03] twist\_covariance\_diagonal: [0.001, 0.001, 0.001, 0.001, 0.001, 0.03] cmd\_vel\_timeout: 0.5 wheel\_separation : 0.445208 wheel radius : 0.0625 base frame id: base link odom\_frame\_id: odom enable\_odom\_tf: true estimate\_velocity\_from\_position: false wheel separation multiplier: 1.0 wheel\_radius\_multiplier : 1.0 linear: x: has\_velocity\_limits : true max velocity : 2.0 has\_acceleration\_limits: true max acceleration : 3.0 angular: z: has\_velocity\_limits : true max\_velocity : 3.0 has acceleration limits: true

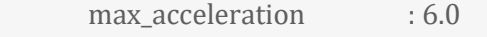

/gazebo\_ros\_control:

pid\_gains:

 front\_left\_wheel\_joint: {p: 20.0, i: 0.01, d: 0.0, i\_clamp: 0.0} front\_right\_wheel\_joint: {p: 20.0, i: 0.01, d: 0.0, i\_clamp: 0.0} rear\_left\_wheel\_joint: {p: 20.0, i: 0.01, d: 0.0, i\_clamp: 0.0} rear\_right\_wheel\_joint: {p: 20.0, i: 0.01, d: 0.0, i\_clamp: 0.0}

**Congratulations! You've completed the robot base model. It is now the time to simulate it in Gazebo.**

## **6. Testing the Robot Base**

**Now that we have the complete model for our robot base, let's put it into action and see how our base moves. Follow these steps:**

**(1). Let's create a launch file that will spawn the robot and its controllers. Now, go into the launch folder of our my\_robot package and create the following launch file:**

```
$ cd ~/project2_ws/src/my_robot/launch
$ gedit base_gazebo_control_xacro.launch
```
#### **(2). Now, copy the following code into it and save the file:**

```
<?xml version="1.0"?>
<launch>
   <param name="my_robot" command="$(find xacro)/xacro --inorder $(find 
my_robot)/urdf/robot_base.urdf.xacro" />
   <include file="$(find gazebo_ros)/launch/empty_world.launch"/>
   <node name="spawn_urdf" pkg="gazebo_ros" type="spawn_model" args="-param 
my robot -urdf -model robot base" />
```
<rosparam command="load" file="\$(find my\_robot)/config/control.yaml" />

 <node name="base\_controller\_spawner" pkg="controller\_manager" type="spawner" args="robot\_base\_joint\_publisher robot\_base\_velocity\_controller"/>

</launch>

#### **(3). Now, you can visualize your robot by running the following command:**

\$ source ~/project2\_ws/devel/setup.bash \$ roslaunch my\_robot base\_gazebo\_control\_xacro.launch

**Once launched, you should see something like below, without errors.** 

| Fix: Edit View Seatch Terminal Help<br>INFO3 [1595848327.073344190]: waitForService: Service [/pazebo/set physics properties] has not been advertised, waiting<br>INFDT [159584R330.5263d6693]: woltForService: Service [/pazebo/set physics properties] is now available.<br>INFO] [1595840330.617802598, 0.031000000]: Physics dynamic reconfigure ready.<br>INFO) [1595848331.238382977, 8.168000088]: Loading pazebo ros control plugin<br>INFD] [1595848331.238671646] 8.1680980903: Starting gazebo ros_control_plugin in namespace: /<br>INFO] [199584Elli.245419061, 8.160000000]; gazebo ros control plugin is waiting for model URDF in parameter [robot descrip<br>tion] on the ROS param server.<br>INFD] {1595048331.638134328, 8.1060000881; Loaded gazzbo_ros_control.<br><b>INFOT</b><br>$11595848331.711185845$ , 0.1000808001: Starting plugin Diffortveins = $f/$ )<br>INFO] [1595848311.711473173, 0.160000000]: DIFFOrlue(ns:= //): =rosDebugLevel> = Debug<br>INFOT<br>::S9584833L.712655995. 0.1000000003: DLFTDrive(es = //): <tf prefix=""> =<br/><b>ITTAL</b><br/>Diffusive to a fill community a cod well<br/>THE RETTLET LIBRARY.<br/>W.1088000011<br/>Diffucies as = //ii endematerantes = oden<br/>TERCE<br/>135848311 752573847<br/><math>W_1</math> (A model to 1)<br/>1945NAKLII. PLEMBANIE, N.IAANNAKUNII INFERENCHIE = 37)<br/>it and provided career a most<br/>DERUD 1<br/>0000011 DISTURBERS = 22)<br/><b>OFBIAL</b><br/><b>1191046111-711016771-18-1000</b><br/>stubuthroaklasses a haus time.<br/>UEBuL)<br/><b>ISSUED CATES TALLPHONE</b><br/>0.1209999013<br/>-qualification LTFs = false<br/>Diffiring to 2731<br/>Luva tr)<br/>8.10000000011<br/>Difforteeins = //); missing sponishDobmife datasit is frue<br/>1195540321.712256452.<br/><b>HERITA</b><br/><b>MORTH INTERNATIONAL AND</b><br/><b>LINENHETTI (FLEXISTER)</b><br/><b>H.THREE</b><br/>HANSILTON/Reel/DILOTITATE = TING<br/>日本人<br/>A.100000001: Difficiled by a 2131 appentionations a 0.1<br/>TIPOHADIL PLEATORIL<br/>EDEDARTEL PESASSICH.<br/><b>U. LIANGOOD</b><br/>116.0126<br/><b>HERSH</b><br/>1535040331.753514775.<br/>samesCocraterations &amp; 2170999035490099988<br/>H.iomnembol: Sifficiales - 37): «Meeleraleralier<br/>n.iomnembol: Difficiales - 27): «Meeltorges - 18<br/>1203040331.713616044.<br/><b>HERIOD</b><br/><b>B. Longwann</b><br/><b>HEROC</b><br/>505440333 PERTURITY<br/>austicentries a yes<br/>(SCFFD) 1.59(10), at 2.13)<br/><math>11.8 - 0.</math><br/><b>ID CARBERS - PE BARS ERRY.</b><br/>11.11000000011 11111011-0-1 to -1 373 =<br/>and martry historic a sentile a t<br/>-Setzinini a Frant (Aft wheel juint; rear left wheel print<br/>INGHESS .THOOGLE<br/>H. Ideasond I. Diffuries (se = 1772<br/>[spawn_urdf-4] process has finished cleanly<br/>low file: /home/tutor/.ros/ing/f#4e2042-cff9-11ee-90a0-800c292af4e1/soawn urdf-4*.log<br/>[ INFO] [1595848332.000009901, 0.352000000]: Controller state will be published at 50Hz.<br/>INFOT [1595840332.003164670, a.3520000001: wheel separation will be multiplied by 1.<br/>[1595040332.004034714, 0.352000000]: Left wheel radius will be multiplied by L.<br/><math>INTO</math>]<br/>INFO] [1595848332.665692348, 8.352000880]: #Eght_wheel radius will be multiplied by 1.<br/>INFO] [1593848332.006513848, B.352080000]) Velocity rolling window stae of IB.<br/>INFO] [1595848332.008287001, N.3520000001: Velocity commands will be considered old if they are plder than D.Ss.<br/>INFO) [1595048332.009797893, 8.362000000]: Allow mutiple and vel publishers is enabled<br/>[1503648332.618511751, 0.586000000]: Base frame id set to base link<br/>INFO)<br/>INFO] [1195848332.026774451, 0.5640000001: Odenetry frame id set to oden<br/>INFO] [1595848332.022349487, 0.3600000000]: Publishing to If Is enabled<br/>JHFDJ [1595840332.003247440, 0.400000000]: Odometry params: wheel maparation 6.445208, left wheel radius 0.0625, right wh<br/>aul radius d.0625<br/>{ INFD} {1505048332.008028500, 0.405000000}; Adding left wheel with juint name: front left wheel joint and right wheel with<br/>juint name: front_right_wheel_joint<br/>[ INFO] [1595848332.009390072, 0.005000000]: Adding Left wheel with joint name: rear left wheel joint and right wheel with 3</tf> | 中点の<br>Preme/totor/catkin_ws/vic/mbst_description/launds/bine_gazeba_control_autre.launch.http://localhoot/11811 |
|----------------------------------------------------------------------------------------------------|----------------------------------------------------------------------------------------------------|
|                                                                                                    |                                                                                                    |
|                                                                                                    |                                                                                                    |
|                                                                                                    |                                                                                                    |
|                                                                                                    |                                                                                                    |
| [ INFD] [1595840332.11389660n, 0.427000000]: Cynumic Reconfigure:                                                                                                    | pint name: rear right wheel joint                                                                                |

Figure 4: Launch outcomes

**(4). You can view the necessary ROS topics by opening another Terminal and running** 

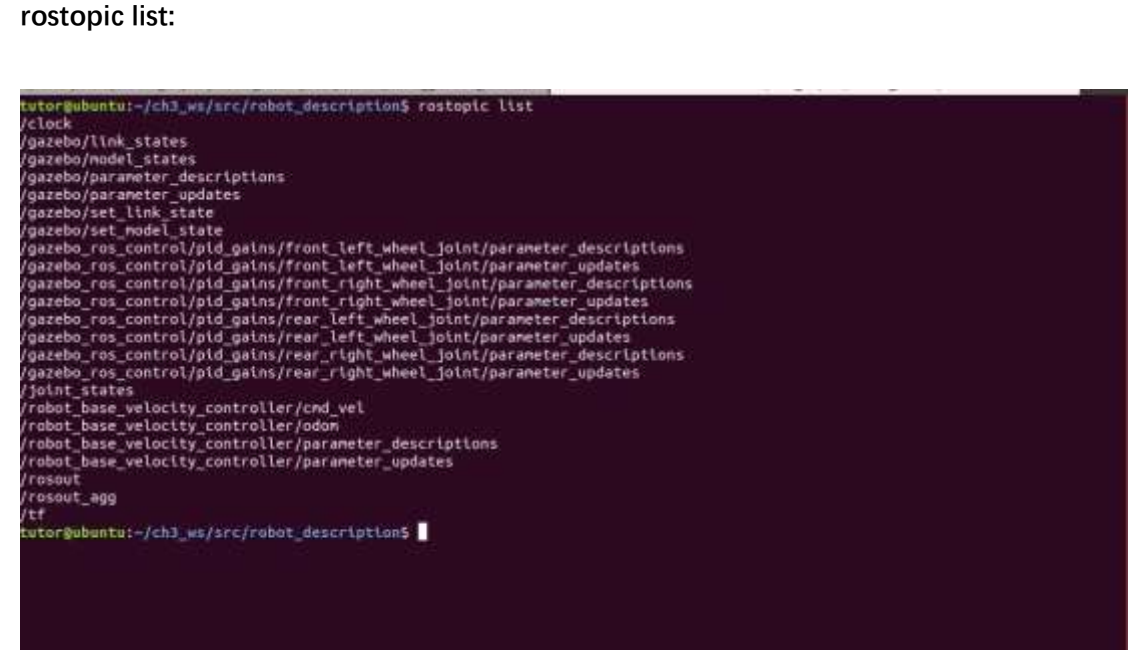

Figure 5: rostopic list outcomes

**The Gazebo view of robot should be as follows.** 

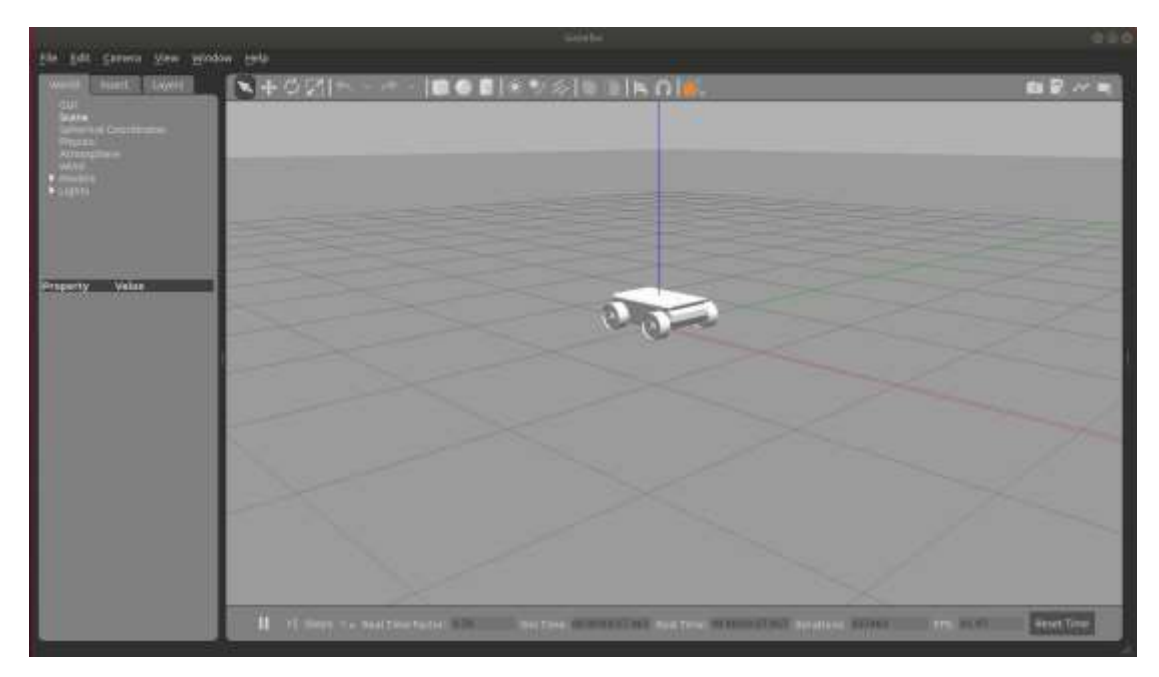

Figure 6: The Gazebo simulation

**(5). Try using the rqt\_robot\_steering node and move the robot, as follows:**

\$ rosrun rqt\_robot\_steering rqt\_robot\_steering

**In the window, mention our topic, /robot\_base\_controller/cmd\_vel. Now, move the sliders slowly and see how the robot base moves around. The robot base is all DONE!**

# **7. Building the Robot Arm**

**Now that we built a robot base in URDF and visualized it in Gazebo, let's get to building the robot arm. The robot arm will be built in a similar way to using URDF and there are no differences in terms of its approach. There may be only a few changes that need to be made to the robot base URDF. We will not describe this in detail, and simply show the file names and commands for the simulation. If you are suggested to review the code after the session if you are interested.** 

**(1). Robot Arm Specification**

- ⚫ **Type: 5 DOF (short for degrees of freedom) robot arm**
- ⚫ **Payload: Within 3-5 kgs**

#### **(2). Software Parameters**

**If we consider the arm a black box, the arm gives out a pose based on the commands each actuator receives. The commands may be in the form of position, force/effort, or velocity commands. A simple representation is shown here:**

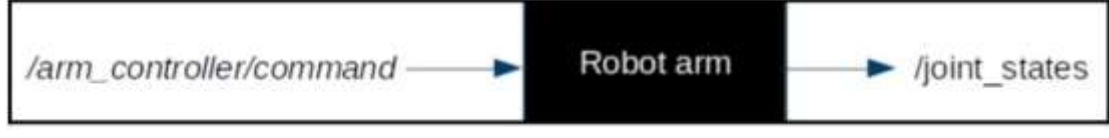

Figure 7: The robot arm as a black box

**ROS message: The /arm\_controller/command topic, which is used to command or control the robot arm, is of the trajectory\_msgs/JointTrajectory message format.**

**ROS controllers: joint\_trajectory\_controller is used for executing joint space trajectories on a list of given joints. The trajectories to the controller are sent using the action interface, control\_msgs/FollowJointTrajectoryAction, in the follow\_joint\_trajectory namespace of the controller.**

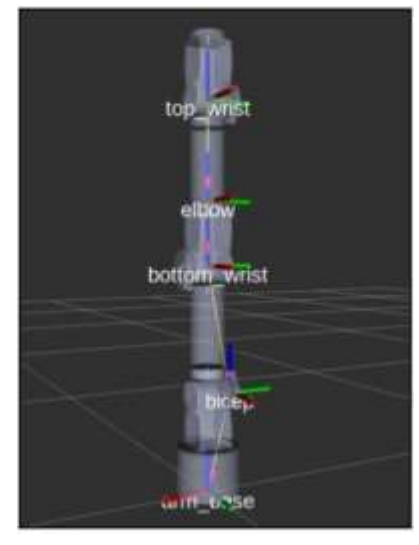

Figure 8: Representing the arm in 3D with links

**(3). Copy robot\_arm.urdf.xacro from the reference package you've downloaded, to the same urdf directory of your package my\_robot. You can analyse the file by yourself.**

\$ roscd my\_robot \$ cp ../robot\_description/urdf/robot\_arm.urdf.xacro ./urdf \$ cp ../robot\_description/urdf/robot\_essentials.xacro ./urdf

**You can analyse the file, focusing on the components of Links: robot\_arm.urdf.xacro Joints: robot\_essentials.xacro, robot\_arm.urdf.xacro Collision: robot\_arm.urdf.xacro Actuators: robot\_arm\_essentials.xacro, robot\_arm.urdf.xacro Controllers: gazebo\_essentials\_arm.xacro, arm\_control.yaml, robot\_arm.urdf.xacro**

**Now you can visualize your arm in rviz:** \$ roscd my\_robot/urdf \$ roslaunch urdf\_tutorial display.launch model:=robot\_arm.urdf.xacro

**Add the robot model and, in Global options, set Fixed Frame to arm\_base. Now, you** 

### **should see our robot model if everything was successful.**

### **(4). Test the Robot Arm**

\$ roscd my\_robot

- \$ cp ../robot\_description/urdf/robot\_arm\_essentials.xacro ./urdf
- \$ cp ../robot\_description/urdf/gazebo\_essentials\_arm.xacro ./urdf
- \$ cp ../robot\_description/config/arm\_control.yaml ./config
- \$ cp ../robot\_description/launch/arm\_gazebo\_control\_xacro.launch ./launch

### **Now, you could visualize your robot by running the following command:**

\$ roslaunch my\_robot arm\_gazebo\_control\_xacro.launch

**You can evaluate the project by using, e.g. rostopic list, etc. You can also publish in command line a command to control the arm.** 

\$ **rostopic pub /arm\_controller/command trajectory\_msgs/JointTrajectory '{joint\_names: ["arm\_base\_joint", "shoulder\_joint", "bottom\_wrist\_joint", "elbow\_joint", "top\_wrist\_joint"], points: [{positions: [-0.1, 0.210116830848170721, 0.022747275919015486, 0.0024182584123728645, 0.00012406874824844039], time\_from\_start: [1.0,0.0]}]}'**

**It seems a bit complex. Do not worry, we will learn how to move the arm in a more convenient way.**

# **8. Putting Things Together**

**We now combine arm and base together to form a mobile manipulator. We still copy files from our sources, while we need to analyse them.**

\$ roscd my\_robot

\$ cp ../robot\_description/urdf/mobile\_manipulator.urdf.xacro ./urdf

\$ roslaunch urdf\_tutorial display.launch model:=./urdf/mobile\_manipulator.urdf.xacro

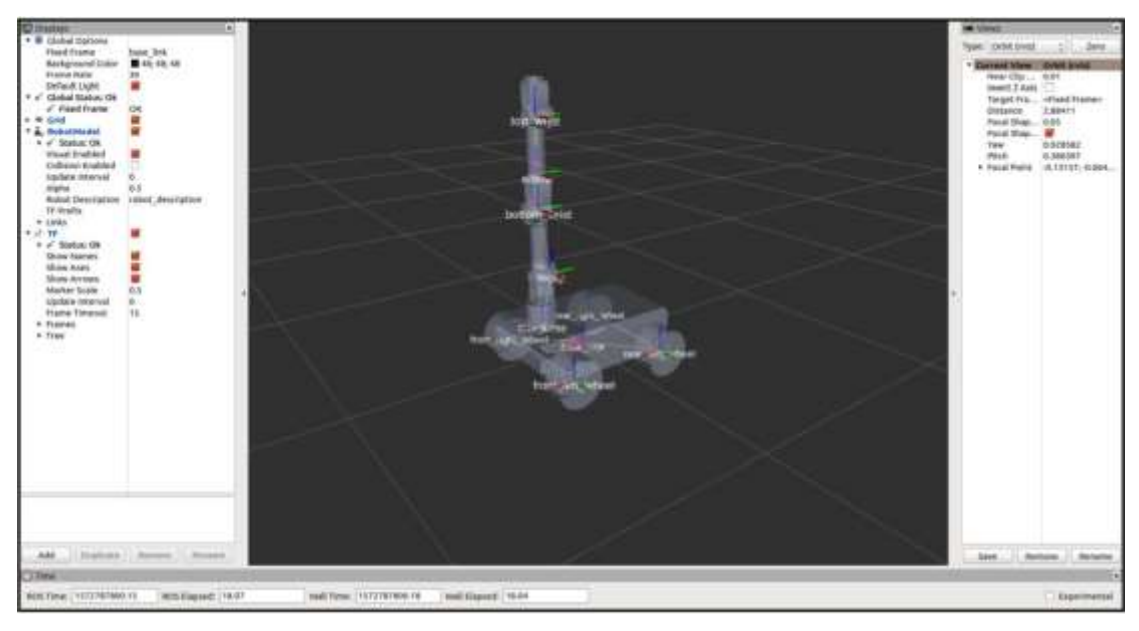

Figure 9: The rviz model view of the mobile manipulator

#### **Copy the launch file to simulate the robot in Gazebo:**

\$ cp ../robot\_description/launch/mobile\_manipulator\_gazebo\_control\_xacro.launch ./launch

#### **Now you can visualize your robot by running the following command:**

\$ roslaunch my\_robot mobile\_manipulator\_gazebo\_xacro.launch

**You can now try to move the base and arm, as shown in their respective sections. We**  will learn how to control the manipulator using Movelt! package in the next half.